# fGf"fJf<f^ flfbfgf||||[fNŠÇ—||ŽÒfKfCfh

,±,Ìfwf‹fv,Å,Í∏AWindows flfyfŒ∏[fefBf"fO fVfXfef€,ªŽÀ∏s,¾ê,Ä,¢,éflfbfqf∏∏[fN∏ã,Å∏AEncarta Reference Suite (^E‰ºfGf"flf<f^ '∏T#'å•S‰È)∏AMicrosoft Encarta Encyclopedia (^E‰ºfGf"flf<f^ •S ‰ÈŽ–"T)[]AEncarta World Atlas (`ȉºfGf"fJf‹f^ •S‰È'n‹...‹V)[]A,¨,æ,Ñ Bookshelf (`ȉºfufbfNfVfFf‹ft) '∏∏‡'å•S‰È"Å,ðŽq,¤•û–@,ð∏à–¾,μ,Ü,·∏Bflfbfqf∏∏[fNŠÇ—∏ŽÒ,ª∏AfT∏[fo∏[∏ã,ÉŠe∏»•i,ð'u,«∏AŠefNf %ofCfAf"fg f□□[fNfXfe□[fVf#f",ÉfCf"fXfg□[f<,·,é•û-@,È,Ç,ªŠÜ,Ü,ê,Ä,¢,Ü,·□B

fGf"flf:f^ •S‰ÈŽ-"T,Æ•S‰È'n<...<V∏AfufbfNfVfFf:ft,Í∏AfZfbfqfAfbfvŽž,É,¢,,Â,©,Ìfvf∏fOf‰f€,Æff∏ff^ ftf@fCf<,ðf∏∏fNfXfe∏fVf‡f",Ìfn∏fhfffBfXfN,ÉfCf"fXfq∏f<,µ,Ü,∴ª∏A'½,,Ìff∏f^,Í CD-ROM, ,Ü,½,Í DVD-ROM ∏ã,É'u,©,ê,½,Ü,Ü∏A•K—v,ɉž,¶,ÄŽQ∏Æ,<sup>3</sup>,ê,Ü, ∏B,µ,½,ª,Á,Ä∏A,±

,ê,ç,Ì∏»•i,ðflfbfgf∏∏fN,ð'Ê,¶,ÄŽÀ∏s,∙,é,É,Í∏AŠef∏∏[fNfXfe∏[fVf‡f",É∏»•i,ÌfCf"fXfq∏f‹,ð∏s,È,¤,Æ‹¤ .É∏Aff∏[f^ftf@fCf<,ÍfT∏[fo∏[]ã∏A,Ü,½,ÍŠef∏∏[fNfXfe∏[fVf‡f",©,çfAfNfZfX‰Â"\,È CD-ROM ,Ü,½,Í DVD-ROM fhf‰fCfu∏ã,É'u,©,ê,Ä,¢,é•K—v,ª, ,è,Ü,·∏B

'∏^Ó fufbfNfVfFf<ft '∏∏‡'å•S

%oÈ"Å,É,Í∏Aff∏[f^ftf@fCf<,ðf∏∏[fJf<,Ìf∏∏[fNfXfe∏[fVf‡f",Ìfn∏[fhfffBfXfN,ÉfRfs∏[,∙,é<@"\,ª—p^Ó,ª,ê,Ä,¢ ,Ü,∙∏B,±,ê,ÉŠÖ,µ,Ä∏Ú,µ,,Í∏AfufbfNfVfFf‹ft,Ìfwf‹fv,ðŽQ∏Æ,µ,Ä,,¾,¾,₫∏B

Še∏»•i,ÌfCf"fXfg∏f‹,Ì•û-@,É,Â,¢,Ä,Í∏AŽŸ,ÌfgfsfbfN,ðŽQ∏Æ,µ,Ä,,¾,ª,¢∏B

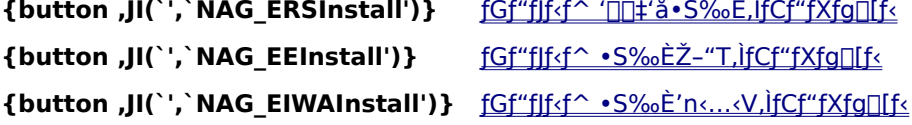

**{button ,JI(`',`NAG EWEDInstall')}** fufbfNfVfFf<ft ' $\prod_1$ 'å•S‰È"Å, ifCf"fXfg $\prod_1$ f<

{button ,JI(`',`NAG EnchancingEncartaNetworkPerformance')} flfbfafnnifN, ifpftfHnif}f"fX, iΟnã

Πd—v ,¨<q—l,ÍΠAΠ»•i,É"Y•t,<sup>3</sup>,ê,Ä,¢,éŽq—p<-'øŒ -ñΠ',É<LΠÚ,<sup>3</sup>,ê,Ä,¢,é,æ,¤ ,É[]A[]»•i,ðfCf"fXfg[][f‹,µ,ÄŽg—p,·,éŠef[][][fNfXfe[][fVf‡f",É,Â,« 1 f‰fCfZf"fX,ð•ÛŽ[],µ,Ä,¢,é∙K v,ª, ,è,Ü,·[]Bflfbfgf[][[[fN,ð'Ê,¶,Ä[]»•i,ð‹¤—L,·,é[]ê[]‡,Å,à[]Aflfbfgf[][[fN,ð'Ê,¶,Ä[]»•i,ð"¯Žž,ÉŽg p,·,éft∏[fU∏[∏",¾,¯f‰fCfZf"fX,ª•K—v,Å,·∏Bflfbfgf∏∏[fN,ð'Ê,¶,Ä∏»•i,ð"¯Žž,ÉŽq—p,·,éft∏[fU∏[∏",¾ %ofCfZf"fX∏",ð'´,¦,È,¢,æ,¤,É∏§ŒÀ,∙,鉽,ç,©,Ì∏‡—∏"I,ÈŽd'g,Ý,ª,È,¯,ê,Î,È,è,Ü,י,Ã∏B,Ü,½∏A,¨‹q— ``-i,ª[]»•i,Ì•¡[]",Ì CD-ROM ,ÌfZƒbƒg[]A,Ü,½,Í DVD-ROM ,ð,¨Ž[],¿,Å[]A,»,Ì[]",©,çflƒbƒgf[][][ƒN,ð'Ê,¶,Ä"¯Žž— —p,Å,«,éft□[fU□[□",ðŽZ□o,µ,Ä,¢,é□ê□‡□A,»,ê,ç,Ì CD-ROM ,â DVD-ROM ,ð'¼,Ì–Ú"I,ÉŽg—p,·,é,± ,Æ,Í,Å,«,Ü,ŀ,ñ∏B∏»•i,Ì,²Žq—p,É∏Û,µ,Ä,Ì‹-'ø"à—e,ÉŠÖ,µ,Ä∏Ú,µ,,Í∏A∏»•i,É"Y•t,¾ê,Ä,¢,éŽq—p‹-'øŒ –  $\tilde{n}$ ]', $\delta$ , $^2$ ——,, $\frac{3}{4}$ , $^3$ , $\phi$ ]B

,±,Ìfwf‹fvftf@fCf‹,É‹L[]Ú,<sup>3</sup>,ê,Ä,¢,éŽ-•¿,ĺ[]A[]«—^—\[|[,È,µ,É•Ï[]X,<sup>3</sup>,ê,é,±,Æ,ª, ,è,Ü,·[]B,± ,Ìfwf‹fvftf@fCf‹,Ì^ê•",Ü,½,Í'S•",ð-<sup>ɜ</sup>'f,ÅŽg—p∏A•¡∏»,∙,é,±,Æ,Í,Å,«,Ü,<del>'</del>,ñ∏B

Microsoft, MS-DOS, Encarta Reference Suite, Encarta Encyclopedia, Encarta Interactive World Atlas, Bookshelf, QuickShelf, Windows, Windows f[jfS, , ¨, æ, Ñ Windows NT, Í[]A•Ä[]' Microsoft Corporation ,Ì•Ä∏',¨,æ,Ñ,»,Ì'¼,Ì∏',É,¨,¯,é"o˝^∏¤•W,Ü,½,Í∏¤•W,Å,·∏B

Novell ,Æ NetWare ,Í[]A•Ä[]' Novell, Inc ,Ì"o~^[]¤•W,Å,·[]B

,»,Ì'¼∏A‹L∏Ú,¾,ê,Ä,¢,é‰ïŽĐ-¼∏A∏»•i-¼,Í∏AŠeŽĐ,Ì∏¤•W,¨,æ,Ñ"õ ^∏¤•W,Å,·∏B

# fGf"fJf<f^ '□□‡'å•S‰È,ÌfCf"fXfg□[f<

fGf"flf<f^ '∏∏‡'å•S‰È,Ì CD-ROM "Å,¨,æ,Ñ DVD-ROM "Å,É,Í∏AfGf"flf<f^ •S‰ÈŽ-"T∏AfGf"flf<f^ •S ‰È'n‹...‹V∏AfufbfNfVfFf‹ft,Ì 3 ,Â,Ì∏»•i,ªŠÜ,Ü,ê,Ä,¢,Ü,∙∏B,±,ê,ç 3 ,Â,Ì∏»•i,Í∏AŽ©— R,Èʻg,Ý[]‡,í,<sup>ı</sup>,ŃCƒ"ƒXƒg[][ƒ<,Å,«,Ü,·[]B3 []»•i,·,×,Ä,ðƒCƒ"ƒXƒg[][ƒ<,µ,Ä,à,©,Ü,¢,Ü,<sup>ı</sup>,ñ,µ[]A1 ,Â, ,é,¢,Í 2 ,Â,Ì∏»•i,¾,¯,ðfCf"fXfq∏[f‹,·,é,±,Æ,à,Å,«,Ü,·∏B,Ü,½∏A, ,é∏»•i,ð•Ê,ÌfT∏[fo∏[,É'u,¢,Ä‹¤—L,·,é,æ,¤,È,±,Æ,à ‰Â"\,Å,∙∏B

,±,±,Å,Í[]AfGf"fJf<f^ '[][]‡'å•S‰È,Ìftf@fCf<,ðfT[][fo[][[]ã,É'u,«[]Aflfbfgf[][][fN,ð'Ê,¶,Ä[]A•¡[]",ÌfNf‰fCfAf"fg f∏∏fNfXfe∏fVf‡f",Å‹¤—L,∙,é•û–@,É,Â,¢,Ä∏à–¾,µ,Ü,∙∏B,±,±,Å,Ì∏à–¾,Í∏AŠefNf‰fCfAf"fq f∏∏fNfXfe∏fVf‡f"∏ã,Å Windows ,ª"®∏ì,µ,Ä,¢ ,Ä∏A,»,ê,ç,ªflfbfgf∏∏[fN,ð'Ê,¶,ÄfT∏[fo∏[,ÉfAfNfZfX,Å,«,éŠÂ‹«,ð'z'è,µ,Ä,¢,Ü,∙∏B

'□^Ó Windows NT f^□[f~fif< fT□[fo□[□ã,Å,ÌŽÀ□s,Í•Û□Ø,¾,Å,¨,è,Ü,ユ,ñ,Ì,Å,²'□^Ó,,¾,¾,¢□B

fGf"fJf<f^[]»•i,ðfCf"fXfg∏[f‹,µ,ÄŽÀ[]s,·,é,É,Í[]A,¨Žg,¢,Ìflfbfgf[][][fN f\ftfgfEfFfA,ª UNC []iUniversal Naming Convention[]j Œ`Ž®,ÌfpfX-¼,ðfTf|[][fg,µ,Ä,¢,é•K—v,ª, ,è,Ü,·[]B[]Ú,µ,,Í[]Aflfbfgf[][][fN f\ ftfgfEfFfA,Ìf}fjf…fAf<,ðŽQ∏Æ,µ,Ä,,¾,¾,日

#### fGf"fJf√f^ '[]]‡'å∙S‰È,ðflfbfgf[][[fN[]ã,ÅfZfbfgfAfbfv,µ,Ä—~—p,∙,é,É,Í[]AŽŸ,Ì 2 ,Â,ÌfXfefbfv,Å'€∏ì,ð∏s,È,¢,Ü,∙∏B

fXfefbfv 1: <x-L, .éftf@fCf<,ðfT∏[fo∏'x,É∏€"õ, .é fT[][fo[][,É[]A<x-L, ,éftf@fCf<,ðfRfs[][, ,é,©[]A<x-L ‰Â"\,È CD-ROM,Ü,1/2,Í DVD-ROM fhf‰fCfu,ð—p^Ó,µ,Ü, ∏B

fXfefbfv 2: fNf‰fCfAf"fg f∏∏fNfXfe∏fVf‡f"'¤,É∏»•i,ðfCf"fXfg∏[f‹,·,é Šef∏∏fNfXfe∏fVf‡f",É∏AfGf"fJf‹f^ '□□‡'å•S‰È,ðfT□[fo□[,©,çfCf"fXfg□[f‹,μ,Ü,·□B

#### ŽQ∏Æ

flfbfaf $\Box$ [fN, trpftfH $\Box$ [f}f"fX, the una

# fGf"fJf<f^ •S‰ÈŽ-"T,ìfCf"fXfg∏[f‹

,±,±,Å,Í∏AfGf"flf<f^ •S‰ÈŽ-"T,Ìftf@fCf<,õfT∏[fo∏[Tã,É'u,«∏Aflfbfgf∏∏[fN,ð'Ê,¶,Ä∏A•¡|]",ÌfNf‰fCfAf"fg f□□[fNfXfe□[fVf‡f",Å<¤—L,·,é•û-@,É,Â,¢,Ä□à-¾,µ,Ü,·□B,±,±,Å,Ì□à-¾,Í□AŠefNf‰fCfAf"fg f□[fNfXfe□[fVf‡f"□ã,Å Windows ,ª"®□ì,µ,Ä,¢ ,Ä∏A,»,ê,ç,ªflfbfqf∏∏[fN,ð'Ê,¶,ÄfT∏[fo∏[,ÉfAfNfZfX,Å,«,éŠÂ‹«,ð'z'è,µ,Ä,¢,Ü,∙∏B

'[]^Ó Windows NT f^[][f~fif< fT[][fo[][[]ã,Å,ÌŽÀ[]s,Í•Û[]Ø,<sup>3</sup>,ê,Ä,¨,è,Ü,1,ñ,Ì,Å,<sup>2</sup>'[]^Ó,,¾,<sup>3</sup>,¢[]B

fGf"fJf<f^[]»•i,ðfCf"fXfg[[[f<,µ,ÄŽÀ[]s,·,é,É,Í[]A,¨Žg,¢,Ìflfbfgf[][[fN f\ftfgfEfFfA,ª UNC []iUniversal Naming Convention[]j Œ`Ž®,lfpfX-¼,ðfTf|[|[fg,µ,Ä,¢,é•K—v,ª, ,è,Ü,·[]B[]Ú,µ,,Í[]Aflfbfgf[][[fN f\ ftfgfEfFfA, If}fif...fAf<, ðŽQ∏Æ, µ, Ä,, ¾, 3, ¢∏B

## fGf"fJf√f^ •S‰ÈŽ-"T,ðflfbfgf⊡⊡[fN□ã,ÅfZfbfgfAfbfv,μ,Ä—~—p,∙,é,É,Í□AŽŸ,Ì 3 ,Â,̃Xƒeƒbƒv,Å'€[]ì,ð[]s,È,¢,Ü,∙[]B

fXfefbfv 1: <x-L, .éftf@fCf<.ðfT∏[fo∏'x,É∏€"õ, .é fT∏[fo∏[,É∏A<x-L, ,éftf@fCf<,ðfRfs∏|, ,é,©∏A<x-L ‰Â"\,È CD-ROM,Ü,½,Í DVD-ROM fhf‰fCfu,ð—p^Ó,µ,Ü,∙∏B

- fXfefbfv 2: fNf‰fCfAf"fg f∏∏fNfXfe∏fVf‡f"'¤,É[]»•i,ðfCf"fXfg[][f<,:,é Šef[][][fNfXfe[][fVf‡f",É[]AfGf"fJf<f^ •S‰ÈŽ-"T,ðfT∏[fo∏[,©,çfCf"fXfg∏[f‹,µ,Ü,·∏B
- fXfefbfv 3: fGf"fJf<f^ .S‰ÈŽ-"T.jf}f"fXfŠ[][ fAfbfvff[][fg,ð<¤—L,.é f}f"fXfŠ[][ fAfbfvff[][fg,lftf@fCf<,ð<¤ —L,·,é,½,ß,É∏AƒT∏[fo∏[,ƃ∏∏[fNfXfe∏[fVf‡f",ð∏€"õ,µ,Ü,·∏B

## ŽQ∏Æ

flfbfgf $\Box$ [fN, troftfH $\Box$ [f}f"fX, the una

# fGf"fJf<f^ .S‰È'n<...<V,ìfCf"fXfg[][f<

,±,±,Å,Í[]AfGf"fJf<f^ •S‰È'n‹...‹V,Ìftf@fCf‹,ðfT[][fo[][[lã,É'u,«[]Aflfbfgf[][[fN,ð'Ê,¶,Ä[]A•¡[]",ÌfNf‰fCfAf"fg f□□[fNfXfe□[fVf‡f",Å‹¤—L,·,é•û-@,É,Â,¢,Ä□à-¾,µ,Ü,·□B,±,±,Å,Ì□à-¾,Í□AŠefNf‰fCfAf"fg f□□[fNfXfe□[fVf‡f"□ã,Å Windows ,ª"®□ì,µ,Ä,¢ ,Ä∏A,»,ê,ç,ªflfbfqf∏∏[fN,ð'Ê,¶,ÄfT∏[fo∏[,ÉfAfNfZfX,Å,«,éŠÂ‹«,ð'z'è,µ,Ä,¢,Ü,∙∏B

'□^Ó Windows NT f^□[f~fif< fT□[fo□[□ã,Å,ÌŽÀ□s,Í•Û□Ø,<sup>3</sup>,ê,Ä,¨,è,Ü,<sup>1</sup>,ñ,Ì,Å,<sup>2</sup>'□^Ó,,¾,<sup>3</sup>,¢□B

#### fGf"fJf<f^ •S‰È'n<...<V,ðflfbfgf[][[fN[]ã,ÅfZfbfgfAfbfv,µ,Ä—~—p,·,é,É,Í[]AŽŸ,Ì 2 ,Â,ÌfXfefbfv,Å'€∏ì,ð∏s,È,¢,Ü,∙∏B

fXfefbfv 1: <x-L, .éftf@fCf<,ðfT[|[fo[|'x,É[]€"õ, .e fT[][fo[][,É[]A<x-L, ,éftf@fCf<,ðfRfs[][, ,é,©[]A<x-L %%Å"\,È CD-ROM, Ü,1/2,Í DVD-ROM fhf%fCfu,ð-p^Ó,µ,Ü,·[]B

<u>fXfefbfv 2: fNf‰fCfAf"fg f∏∏fNfXfe∏fVf‡f"'¤,É∏»•i,ðfCf"fXfg∏f{.; é</u> Šef∏∏fNfXfe∏fVf‡f",É[]AfGf"fJf<f^ •S‰È'n‹…‹V,ðƒT∏[fo∏[,©,çfCf"fXfg∏[f‹,µ,Ü,∙∏B

ŽQ∏Æ flfbfgf∏∏fN,ÌfpftfH∏f}f"fX,ÌŒü∏ã

# fufbfNfVfFf<ft '∏∏‡'å•S‰È"Å,ÌfCf"fXfg∏f<

,±,±,Å,Í∏AfufbfNfVfFf‹ft,Ìftf@fCf‹,ðfT∏[fo∏[∏ã,É'u,«∏AfIfbfgf∏∏[fN,ð'Ê,¶,Ä∏A•¡∏",ÌfNf‰fCfAf"fg f∏∏[fNfXfe∏fVf‡f",Å‹¤—L,·,é•û-@,É,Â,¢,Ä∏à-¾,µ,Ü,∙∏B,±,±,Å,Ì∏à-¾,Í∏AŠefNf‰fCfAf"fq f□[fNfXfe□[fVf‡f"□ã,Å Windows ,ª"®□ì,µ,Ä,¢ Ä∏A,»,ê,ç,ªflfbfqf∏∏[fN,ð'Ê,¶,ÄfT∏[fo∏[,ÉfAfNfZfX,Å,«,éŠÂ‹«,ðʻz'è,µ,Ä,¢,Ü,∙∏B

'∏^Ó Windows NT f^∏[f~fif< fT∏[fo∏[∏ã,Å,ÌŽÀ∏s,Í•Û∏Ø,¾,Â,Ï,Ä,Ä,",Ä,Ä,Ä,?'∏^Ó,,¾,¾,¢∏B

fGf"fJf<f^[]»•i,ðfCf"fXfg[[[f<,µ,ÄŽÀ[]s,·,é,É,Í[]A,¨Žg,¢,Ìflfbfgf[][[fN f\ftfgfEfFfA,ª UNC []iUniversal Naming Convention[]j Œ`Ž®,ÌfpfX-¼,ðfTf|[][fg,µ,Ä,¢,é•K—v,ª, ,è,Ü,·[]B[]Ú,µ,,Í[]Aflfbfgf[][][fN f\ ftfgfEfFfA,lf}fif...fAf<, ðŽQ[]Æ, µ, Ä,, ¾, ¾, ₫ ∏B

## fufbfNfVfFf‹ft,ðflfbfgf□□[fN□ã,ÅfZfbfgfAfbfv,μ,Ä—˘—p,∙,é,É,Í□AŽŸ,Ì 2 ,Â,̃Xƒeƒbƒv,Å'€[]ì,ð[]s,È,¢,Ü,∙[]B

fXfefbfv 1: <x-L, eftf@fCf<,ofT[][fo[]['x,E[]€"o-\_e fT[][fo[][,E[]A<x-L, eftf@fCf<,ofRfs[][, ,e,©[]A<x-L ‰Â"\,È CD-ROM,Ü,½,Í DVD-ROM fhf‰fCfu,ð—p^Ó,µ,Ü,∙∏B

fXfefbfv 2: fNf‰fCfAf"fg f∏∏fNfXfe∏fVf‡f"'¤,É∏»•i,ðfCf"fXfg∏f<, , é Šef∏∏[fNfXfe∏[fVf‡f",É∏AfufbfNfVfFf‹ft,ðfT∏[fo∏[,©,çfCf"fXfg∏[f‹,µ,Ü,∙∏B

'∏^Ó fufbfNfVfFf‹ft '[][]‡'å•S‰È"Å,É,Í[]AŽ«[]'ff[][f^,ðfRf"fsf…[][f^,Ìfn[][fhfffBfXfN,ÉfRfs[][,·,é [Ž«[]'f[]f"fefif"fX] ft[[fefBfŠfefB,ª—p^Ó,ª,ê,Ä,¢,Ü,·,ª[]A,±,Ì‹@"\,Íf[][[fJf< (f[][[fNfXfe[][fVf‡f") '¤ ,Ìfn[][fhfffBfXfN,ÉŽ«[]'ff[][f^,ðŠÜ,Þftf@fCf‹,ð'u,-

,½,ß,Ì,à,Ì,Å,·∏Bflfbfqf∏∏[fN∏ã,ÌfT∏[fo∏,©,cfCf"fXfq∏[f<,µ,½∏ê∏‡,à,±,Ì<@"\,Í—~p‰Â"\ ,Å,·,ª∏AŽ«∏'ff∏[f^,ðfT∏[fo∏[,É'u,¢,Ä‹¤—L,µ,½•û,ª,æ,èŒø—¦"I,Å, ,è∏A,¨Š©,ß,¢,½,µ,Ü,'.ñ∏B

## ŽQ∏Æ

flfbfgf∏∏fN,ÌfpftfH∏f}f"fX,ÌŒü∏ã

# fXfefbfv 1: ‹¤—L,·,éftf@fCf‹,ðfT[][fo[]['¤,É[]€"õ,·,é

Še<sub>l</sub> »•i, ðfT||[fo||[,É'u,¢,Ä<¤—L,·,é,É,Í||AŽŸ,Ì 2,Â,Ì•û-@,ª,,è,Ü,·||B

{button ,II('', `NAG InstallServerOption1')} <br>Sell > \*i, iftforf Cfs, of Tulfon Liferifier XfN, E'u, t ,Ä<¤—L,·,é.,±,Ì•û-@,Å,Í[]A^ê"Ê,ÉŽÀ[]sfXfs[][fh,ª'¬,[]A‰õ"K,É,¨Žg,¢,¢,½,¾,,±,Æ,ª[]o— ^,Ü,·[]B,½,¾,µ[]A—á,¦,ÎfGf"fJf<f^\_'[][]‡'å•S‰È'S'Ì,ðfT[][fo[][[]ã,É—p^Ó,·,é,É,Ífg[][f^f<,Å[]" GB ,Ìfn∏[fhfffBfXfN,Ì‹ó,«—e—Ê,ª•K—v,É,È,è,Ü,∙∏BCD-ROM 1 -‡, ,½,è∏Å∏, 650MB ,Å,·,ª□A□d•¡,µ,Ä•¡□",ÌfffBfXfN,É'¶□Ý,·,éftf@fCf<,ª, ,é,½,ß□Afg□[f^f<,Ì<ó,«—e—Ê,Í 650MB □~ CD-ROM ,Ì-‡∏"•ª,æ,è,Í∏,È,,Ä∏Ï,Ý,Ü,∙∏B

{button ,JI(`',`NAG InstallServerOption2')} Še<sub>l</sub>»•i, ifffBfXfN, ðfT∏[fo∏, i CD-ROM, â DVD-<u>ROM fhf‰fCfu,É'u,¢,Ä‹¤—L,·,é</u>.,±,Ì•û-@,ÍŽÀ[]sfXfs[][fh,ª'x,[]A^ê"Ê,É,¨Š©,ß,Å,«,Ü,<sup>1</sup>,ñ[]B

'[]^**Ó** Windows NT f^[][f~fif< fT[][fo[][[]ã,Å,ÌŽÀ[]s,Í•Û[]Ø,¾,ê,Ä,¨,è,Ü,ユ,ñ,Ì,Å,²'[]^Ó,,¾,¾ d[]B

## ŽQ∏Æ

fXfefbfv 2: fNf‰fCfAf"fg f∏∏fNfXfe∏fVf‡f"'¤,É∏»•i,ðfCf"fXfg∏f<, ; é flfbfgf∏∏fN, ifpftfH∏f}f"fX, iŒü∏ã

# Še∏»•i,Ìftf@fCf<,ðfT∏[fo∏,Ìfn∏fhfffBfXfN,É'u,¢,Ä<¤—L,∙,é

Še∏»•i,Ìftf@fCf<,ðfT∏[fo∏[,Ìfn∏[fhfffBfXfN,É'u,,Æ∏A^ê″Ê,É'¬,¢ŽÀ∏sfXfs∏[fh,ª"¾,c,ê∏AŠe∏»•i,ð,æ,è ‰õ"K,É,¨Žg,¢,¢,½,¾,,±,Æ,ª∏o—ˆ,Ü,∙∏B,½,¾,µfT∏[fo∏[∏ã,É,æ,è'½,,Ì‹ó,«—̈æ,ð—pˆÓ,∙,é•K—v,ª, ,è,Ü,∙∏ R

#### Še[]»•i,Ìftf@fCf‹,ðfT[|[fo[|[,Ìfn[|[fhfffBfXfN[]ã,É'u,¢,Ä‹¤—L,∙,é,É,Í

- 1 flfbfgf∏∏fNŠC—∏—p,Ìf\ftfgfEfFfA,ª∏<sup>3</sup>,µ,"®∏ì,µ,Ä,¢,é,±,Æ,ðŠm"F,µ,Ü,∙∏B
- 2 fT[|fo[|[]ã,É[]AfCf"fXfg[][f<,·,éŠe[]»•i—p,ÌftfHf<f, ð[]ì[]¬,µ,Ü,·[]B(—á,¦,Î[]AfGf"fJf{f^ '[][]‡'å•S‰È DVD-ROM "Å,ð,¨Žg,¢,Å, ,ê,Î "ERS2000"[]ACD-ROM "Å,ð,¨Žg,¢,Ì[]ê[]‡,ÍŠe[]»•i,<sup>2</sup>,Æ,É "EE2000"∏A"EWA2000"∏A"BS",È,C)

'∏^Ó ftfHf<f -¼,É,Í∏A"ú-{Œê•¶Žš ('SŠp•¶Žš,¨,æ,Ñ"¼Špflf^flfi) ,ðŽg—p,μ,È,¢,Å,,¾,¾,¢∏B

- 3 ΠìΠ¬,μ,½ftfHf‹f,ÉΠAŠeΠ»•i,ÌfffBfXfNΠã,Ìftf@fCf‹,ðfRfsΠ[,μ,Ü,·ΠΒ,±,Ì,Æ,«ΠΑ1 ,Â,ÌΠ»•i,ª• ïΠ″,Ì CD-ROM ,Å∏\□¬,<sup>3</sup>,ê,Ä,¢,é□ê□‡,É,à□A"¯,¶ftfHf<f ,É□ã□',«,ÅfRfs□[,µ,Ü,·□BCD-ROM ,â DVD-ROM -,Å,ٱ,d∏BŠù'¶,Ìftf@fCf<,ð'u,«,©,¦,é,©,C,¤,©,ð-â,¢∏‡,í,יً,éf∏fbfZ∏ffW,ª•\ަ,ૌ,ê,½,c∏A[,Í,¢] ,ð'l,ñ,Å,  $, \frac{3}{4}, \frac{3}{4}$ ,  $\downarrow$   $\Box$  B
- 4 CD-ROM ,Ü,½,Í DVD-ROM ,ðfhf‰fCfu,©,çŽæ,è∏o,µ∏Aflfbfgf∏[fN f\ftfgfEfFfA[]ã,ÅŠeftfHf<f (—á,¦,Î "ERS2000"∏A"EE2000"∏A"EWA2000"∏A"BS" ,È,Ç) ,ªƒAƒNƒZƒX‰Â″\,É,È,Á,Ä,¢,é,©,Ç,¤,©Šm″F,μ,Ä,-, $\frac{3}{4}$ , $\frac{3}{4}$ , $\frac{1}{4}$  $B$

fT[[fo[[,ª Windows 95/98 ,Ü,1⁄2,Í Windows NT ,'n^-p,3,ê,Ä,¢,é[]ê[]‡: Windows ifGfNfXfvf∏∏f‰,Å∏A,±,ê,c,ÌftfHf‹f ,ð‹¤—L,É∏Ý'è,µ,Ä,,¾,ª,¢∏B‹¤—LfffBfŒfNfqfŠ,Ì∏Ý'è,É,Â,¢, ,Ä,Ì∏î•ñ,Í∏AWindows ,ÌfhfLf...f∏f"fg,ðŽQ∏Æ,μ,Ä,,¾,¾,¢∏B

fT∏[fo∏[,ª'¼,Ìflfbfgf∏∏[fN f\ftfgfEfFfA,'n^—p,¾,ê,Ä,¢,é∏ê∏‡: ,»,Ìflfbfgf∏∏[fN f\ ftfgfEfFfA,ðŽQ[]Æ,μ,Ä,,¾,<sup>3</sup>,¢[]B

**'**∏^**Ó** ,∙,×,Ä,Ìftf@fCf‹,ðfRfs∏,μ,½Œã∏Afgf %fuf<,ð"ð,¯,é,½,ß,É∏A,»,ê,ç,ðfRfs[][,µ,½ftfHf‹f\_,ð"Ç,ÝŽæ,è[]ê—p,É[]Ý'è,µ,Ä,¨,,±,Æ,ð,¨Š©,ß,µ,Ü,∙[]B

**5** Še[]»•i,ðŽÀ[]s,·,éf[][][fNfXfe[][fVf‡f",âf†[][fU[][,É'Î,µ,Ä[]A‹¤—LftfHf‹f\_,©,ç,Ì"Ç,Ý[]o,µŒ ŒÀ,ð[]Ý'è,µ,Ä,- $, \frac{3}{4}, \frac{3}{4}$ ,  $\downarrow$   $\Box$  B

fT□[fo□['¤,Ì□€''õ,ªŠ®—',μ,½,ç□Af□□[fNfXfe□[fVf‡f"'¤,Ì□Ý'è,ð□s,È,¢,Ü,·□B fXfefbfv 2: fNf‰fCfAf"fg f∏[[fNfXfe∏fVf‡f"'¤,É[]»•i,ðfCf"fXfg∏f<, ·,é

## Še∏»•i,ÌfffBfXfN,ðfT∏[fo∏[,Ì CD-ROM ,â DVD-ROM fhf‰fCfu,É'u,¢,Ä‹¤  $-L, \cdot, e$

—¤›ŏ, fT[[fo[[[jã,Ìfn[][fhfffBfXfN,Éftf@fCf<,ŏ'u,¢,Ä‹¤—L,·,é'ã,í,è,É[]AŠe[]»•i,Ì CD-ROM ,â DVD-ROM , L,µ,ÄŽg,¤,±,Æ,à,Å,«,Ü,·□B,½,¾,µ,±,Ì•û-@,Å,Í□AŽÀ□sfXfs□[fh,Í'x,,È,è,Ü,·□B

'□^Ó "Á,É∏AfT∏[fo∏[∏ã,ÌfI∏[fgf`fFf"fWff∏[f^fCfv,Ì CD-ROM fhf‰fCfu,ÅŠe[]»•i,Ì,·,×,Ä,Ì CD-ROM ,ð‹¤ —L,µ,æ,¤,Æ,∙,é,Æ∏AŽÀ∏sfXfs∏[fh,ĺ‹É'[,É'x,,È,è,Ü,∙,Ì,Å,²'∏^Ó,,¾,¾,q∏B

—T**d—v**fGf"flf‹f^ •S‰È'n‹…‹V,Ì CD-ROM ,ð‹¤—L,Ì CD-ROM fhf‰fCfu,É'u,¢,ÄŽÀ∏s,·,é,±,Æ,Í∏o ^,Ü,<sup>1</sup>,ñ∏B,±,Ì∏ê∏‡∏AfT∏[fo∏,Ìfn∏[fhfffBfXfN,É'u,¢,Ä,,¾,ª,¢ (ŽQ∏Æ: Še∏»∙i,Ìftf@fCf≦,ðfT∏[fo∏,Ìfn∏[fhfffBfXfN,É'u,¢,Ä‹¤—L,∙,é )∏BfGf"fJf‹f^ '∏∏‡'å∙S‰È DVD-ROM "Å,ð,¨Žg,¢,Ì□ê□‡,Í□ADVD-ROM ,ð<¤—L,μ,Ä□AfGf"fJf<f^ •S‰È'n‹…‹V,ðŽÀ□s,·,é,±,Æ,ª,Å,«,Ü,·□B

'[]^Ó\_fGf"fJf<f^\_•S‰È'n<...<V,ð,¨Žg,¢,É,È,é[]ê[]‡[]AŠef[][[[fNfXfe[][fVf#f",Å[]A<¤—Lfhf %ofCfu,É,Í∏í,É"¯,¶fhf‰fCfu-¼ (E: ,È,Ç) ,ðŠ",è"–,Ä,Ä,¨,•K v,ª, ,è,Ü,·[]B,·,×,Ä,Ìf[][[fNfXfe[][fVf‡f",Å"¯,¶fhf‰fCfu-¼,ŏŽg,¤•K—v,Í, ,è,Ü,ユ,ñ[]B,à,µ[]A, ,éf[][][fNfXf e[][fVf‡f",Å[]Ú'±,ð[]Ø'f,μ,Ä,μ,Ü,Á,½,è[]Afhf‰fCfu-¼,ð•Ï,¦,Ä,μ,Ü,Á,½,è,μ,½[]ê[]‡,Í[]A'O,Æ"¯,¶fhf ‰fCfu-¼,Åflfbfgf⊡[[fN fhf‰fCfu,ðŠ",è"-,Ä,é,©[]A[]Ä"xfGf"fJf√f^ •S‰È'n‹…‹V,ðfCf"fXfg[][f‹,·,é•K —v,ª, ,è,Ü,· (ŽQ∏Æ: fXfefbfv 2: fNf‰fCfAf"fg f∏∏fNfXfe∏fVf‡f"'¤,É∏»•i,ðfCf"fXfg∏f{,; é)∏B

#### Še∏»•i,Ìftf@fCf‹,ðfT∏[fo∏[,Ì CD-ROM ,Ü,½,Í DVD-ROM fhf‰fCfu,É'u,¢,Ä‹¤—L,∙,é,É,Í

- 1 flfbfgf□□[fNŠÇ—□—p,Ìf\ftfgfEfFfA,ª□<sup>3</sup>,μ,"®□ì,μ,Ä,¢,é,±,Æ,ðŠm"F,μ,Ü,·□B
- 2 flfbfgf□□[fN f\ftfgfEfFfA□ã,Å□ACD-ROM ,Ü,½,Í DVD-ROM fhf‰fCfu,ªfAfNfZfX‰Â″\,É,È,Á,Ä,¢,é,©,Ç,¤ ,©Šm"F,µ,Ä,,¾,<sup>3</sup>,¢∏B

CD-ROM ,Ü,½,Í DVD-ROM fhf‰fCfu,ª 16-bit (MS-DOS) f,∏[fh,Ìfhf‰fCfo,Å"®∏ì,μ,Ä,¢ ,é∏ê∏‡: AUTOEXEC.BAT '†,Ì MSCDEX.EXE ,ªŽw'è,<sup>3</sup>,ê,Ä,¢,é∏s,É∏A/s flfvfVf‡f",ð'ljÁ,μ,Ä,,¾,<sup>3</sup>,¢∏B,± ,ÌfIfvfVf‡f",É,æ,è∏ACD-ROM ,Ü,½,Í DVD-ROM fhf‰fCfu,Í∏A∏Ú'±,¾ê,Ä,¢,éf∏∏fNfXfe∏fVf‡f",©,狤—L ‰Â"\,É,È,è,Ü,·∏BMSCDEX.EXE ,É,Â,¢,Ä∏Ú,µ,,Í∏AMS-DOS ,ÌfhfLf...f∏f"fq,ðŽQ∏Æ,µ,Ä,,¾,ᢃ,¢∏B

fT∏[fo∏[,ª Windows 95/98 ,Ü,½,Í Windows NT ,'n<sup>^</sup>—p,<sup>3</sup>,ê,Ä,¢,é∏ê∏‡: Windows ,ÌfGfNfXfvf∏∏f‰,Å∏ACD-ROM ,Ü,½,Í DVD-ROM fhf‰fCfu,Ìfィ∏[fq fffBfŒfNfqfŠ,ð‹¤—L,É∏Ý′è,μ,Ä,-,¾,¾d∏B‹¤—LfffBfŒfNfqfŠ,Ì∏Ý'è,É,Â,¢,Ä,Ì∏î∙ñ,Í∏AWindows ,ÌfhfLf…f∏f"fq,ðŽQ∏Æ,µ,Ä,,¾,¾q∏B

fT[][fo[][,ª'¼,lflfbfgf[][[fN f\ftfgfEfFfA,'n^—p,<sup>3</sup>,ê,Ä,¢,é[]ê[]‡: ,»,lflfbfgf[][[fN f\ ftfgfEfFfA, $\delta \check{Z}$ Q $\Box$ Æ,µ,Ä,, $\frac{3}{4}$ , $\frac{3}{4}$ , $\Box$ B

3 Še[]»•i,ðŽÀ[]s,·,éf[][[[fNfXfe[][fVf‡f",âft[][fU[][,É'Î,μ,Ä[]A‹¤—L,É[]Ύ'è,μ,½ CD-ROM ,Ü,½,Í DVD-ROM fhf ‰fСfu,©,c,Ì"С,Ý∏o,µŒ ŒÀ,ð∏Ý'è,µ,Ä,,¾,<sup>з</sup>,¢∏В

fT□[fo□['¤,Ì□€''õ,ªŠ®—1,µ,½,ç□Af□□[fNfXfe□[fVf‡f"'¤,Ì□Ý'è,ð□s,È,¢,Ü,·□B fXfefbfv 2: fNf‰fCfAf"fg f∏[[fNfXfe∏fVf‡f"'¤,É∏»•i,ðfCf"fXfg∏f<, ; é

# fXfefbfv 2: fNf‰fCfAf"fg f∏∏[fNfXfe∏[fVf‡f"'¤,É∏»•i,ðfCf"fXfg∏[f‹,∙,é

fNf‰fCfAf"fg f⊡⊡fNfXfe⊡fVf‡f"'¤,É□»•i,ðfCf"fXfg⊡[f‹,·,é (fXfefbfv 2) ,É,Í⊡AfT⊡[fo⊡['¤,Ì□€"õ (fXfefbfv 1) ,ªŠ®—',µ,Ä,¢,È,¯,ê,Î,È,è,Ü,',ñ (ŽQ∏Æ: fXfefbfv 1: ‹¤—L,·,éftf@fCf‹,ðfT∏[fo∏'¤,É∏€"õ,·,é)∏B

"|Γ<sup>^</sup>**Ó** fNf‰fCfAf"fq'¤,ÌflfyfŒ||[fefBf"fO fVfXfef€,Æ,μ,Ä Windows NT ,ὄ,¨Žq,¢,Ì||ê|l‡||A∙K, ͺŠÇ— □ŽÒŒ ŒÀ,Åf□fOfCf",μ,Ä,¢,é•K—v,ª, ,è,Ü,·□BŠÇ—□ŽÒŒ ŒÀ,ª•K v,È,Ì,ÍfCf"fXfq∏f<Žž,¾,¯,Å∏AŽÀ∏sŽž,É,Íf†∏[fU∏[Œ ŒÀ,Å,©,Ü,¢,Ü,<del>'</del>,ñ∏B

#### Še∏»•i,ðfNf‰fCfAf"fg f∏∏[fNfXfe∏fVf‡f",ÉfZfbfgfAfbfv,∙,é,É,Í

- **1** Še PC  $\Box$ ã,Å Windows ,ð<N"®,µ,Ü, $\Box$ B
- 2 Windows , ifGfNfXfvf<sub>[][[f</sub>‰, δ< N " ®, μ, Ü, · <sub>[</sub>B
- 3 Še<sub>I</sub> »•i, *iftf@fCf<,<sup>2</sup>fRfs*<sub>I</sub>I,<sup>3</sup>,ê,Ä,d,é<x-LftfHf<f | IA,Ü,½,Í CD-ROM,Ü,½,Í DVD-ROM fhf‰fCfu,É<sub>I</sub>IÚ'± ,µ∏Afhf‰fCfu-¼,ðŠ",è"-,Ä,Ü,∙∏B

'Πˆ**Ó** flfbfgf∏∏[fN f\ftfgfEfFfA,Æ,μ,Ä Windows ,ð,¨Žg,¢,Ì∏ê∏‡∏A<u>fGf"flf‹f^∙S‰È′n‹…‹V</u>,ð∏œ,-, , x,Ä,Ì∏»•i,Í Universal Naming Convention (UNC) Œ`Ž®,ÌfpfX-¼,ðfTf|∏[fq,μ,Ä,¢,Ü, ∏BUNC, ,ð,¨Žg,¢,É,È,ê,Î∏Aflfbfgf∏∏[fN fhf‰fCfu-¼,ðŠ",è"-,Ä,é•K—v,Í, ,è,Ü,<del>'</del>,ñ∏B

'∏^Ó fGf"fJf‹f^ •S‰È'n‹…‹V,ð,¨Žg,¢,É,È,é∏ê∏‡∏AŠef∏∏[fNfXfe∏[fVf‡f",Å∏A‹¤—Lfhf %ofCfu,É,Í[]í,É" -,¶fhf‰fCfu-¼ (E: ,È,Ç) ,ðŠ",è"-,Ä,Ä,¨,•K v,ª, ,è,Ü,·[]B,·,×,Ä,Ìf[][[fNfXfe[][fVf‡f",Å"¯,¶fhf‰fCfu-¼,ŏŽg,¤•K—v,Í, ,è,Ü,1,ñ[]B,à,µ[]A, ,éf[][][fNfXf e∏fVf‡f",Å∏Ú'±,ð∏Ø'f,μ,Ä,μ,Ü,Á,½,è∏Afhf‰fCfu-¼,ð∙Ï,¦,Ä,μ,Ü,Á,½,è,μ,½∏ê∏‡,Í∏A'O,Æ"¯,¶fhf %ofCfu-¼,Åflfbfgf□□[fN fhf%ofCfu,ðŠ",è"-,Ä,é,©□A□Ä"xfGf"fJf√f^ •S‰È'n‹…‹V,ðfCf"fXfg□[f‹,·,é•K  $-v,$ ª, ,è,Ü, $\Box B$ 

- 4 [fXf^[][fg] ,ŏfNfŠfbfN,µ[]A[ftf@fCf<-¼,ŏŽw'è,µ,ÄŽÀ[]s] ,ŏfNfŠfbfN,µ,Ü,·[]B
- 5 f fCfAf<sub>I</sub> for f fbfNfX,E [A a, l, i E;\setup (E; , i < x L, 3, e, A, d, eft fHf <f , a CD-ROM, DVD-ROM fhf %ofCfu, ifhf%ofCfu-1/4) ,Æ"ü-I, µ[]A[OK] , ðfNfŠfbfN, µ, Ü, · []B
- 6 %oæ-Ê,É•\ަ,<sup>3</sup>,ê,éŽwަ,É[]],¢[]AŠe[]»•i,ðfZfbfgfAfbfv,µ,Ü,·[]B
- 7 Še∏»•i,ÌfZfbfqfAfbfv,Ì∏ÅŒã,É∏AWindows ,Ì∏Ä‹N"®,ð‹∏,ß,éf∏fbfZ∏[fW,ª•\ަ,<sup>3</sup>,ê,½,ç∏AŽwަ,É∏],¢ ,Ü,∙∏B
- 8 ŠefNf‰fCfAf"fg f□□[fNfXfe□[fVf‡f"□ã,Å 1 □` 7 ,Ì'€□ì,ðŒJ,è•Ô,μ□AŠe□»•i,ðfZfbfgfAfbfv,μ,Ü,·□B

#### fufbfNfVfFf‹ft'∏]‡'å∙S‰È"Å,É,Â,¢,Ä,Ì'∏^Ó"

fGf"fJf<f^ •S‰ÈŽ-"T,Å[]AfIfbfgf[][[fN[]ã,ÌfT[][fo[][,©,çfCf"fXfg[][f‹,µ,½fufbfNfVfFf‹ft '[][]‡'å•S ‰È"Å,Ì'è‹`‹@"\,ŏŽg—p‰Â"\,É,·,é,É,Í∏ACD "Å,Ì∏ê[]‡,ÍfufbfNfVfFf‹ft,Ì CD1[]ADVD "Å,Ì[]ê[]‡,Í DVD-ROM ,Ì \ support ftfHf<sub>'</sub>f, É, é[]Anetusr.reg, ðf fuf<sup>{</sup>fNf\$fbfN,µ,Ä,,¾,ª,¢[]B[]Ý'è,ðŒ<sup>3</sup>,É- $\mathsf{R}, \mu, \mathsf{R}, \mathsf{R}$  /s,  $\mathsf{R}, \mathsf{R}, \mathsf{R}$  /s,  $\mathsf{R}, \mathsf{R}, \mathsf{R$ 

,Ü,½[JANT f[][[fNfXfe[][fVf#f"[]ã,Å[]AfufbfNfVfFf<ft '[][]#'å•S‰È"Å,ðf†[][fU[][Œ ŒÀ,Å,¨Žg,¢,Ì[]ê[]‡[]A^È ‰º,Ì,æ,¤,È∏§ŒÀŽ–∏€,¨,æ,Ñ′∏^Ó", ª, ,è,Ü,∙∏B

ΠE IE Link ‹@"\,Í, ¨Žg,¢,É,È,ê,Ü,<sup>1</sup>,ñ□B

#### fufbfNfVfFf‹ft '∏∏‡'å•S‰È"Å,ÌfCf"fXfg∏f‹[]I—<sup>ı</sup>Œã[]Af†[][fU[][,Æ,µ,Äf[]fOfIf",µ[]A[]Å[]‰ ,ÉfufbfNfVfFf<ft '∏∏‡'å•S

‰Ė"Å,ð‹N"®,µ,½,Æ,«,É∏AŽ«∏'ff∏[f^,ðŠÜ,Þftf@fCf‹,Ö,ÌfpfX,ð∏q,Ë,éf\_fCfAf∏fO\_f{fbfNfX,ª•\ ަ,<sup>ҙ</sup>,ê,Ü,∙<sub>I</sub>BfCf"fXfg∏[f‹,Ì∏ó‹µ,ɉž,¶,Ä∏AŽ«[]'ftf@fCf‹,Ö,ÌfpfX,ð"ü—ĺ,µ,Ä,,¾,ª,q∏B,±,Ì'€[]ì,Í[]Å[]‰ ,̈ê"x,¾,¯•K—v,Å[]A,»,ÌŒã,Í•K—v, ,è,Ü,י,ñ[]B—á,¦,Î[]AƒuƒbƒNƒVƒFƒ‹ƒt '[][]‡'å•S‰È"Å,ð E ƒhƒ %ofCfu,EnU'±,µ,½flfbfgfnn[fN fVfFfA,l \BS ftfHf<f\_,©,cfCf"fXfgn[f<,µ,½nent

#### $E:$ **IBS**

,Æ"ü—ĺ,µ,Ä,,¾,¾,¢□B,Ü,½□AƒuƒbƒNƒVƒFƒ‹ƒt '□□‡'å•Ѕ‰È"Å,ð□AUNC ,ðŽg,Á,Ä□Ú'±,μ,½ƒТ□[ʃo□ĺ,Ì \BS ftfHf<f\_, © , cfCf"fXfg[][f<, µ, ½[]ê[]‡

\\servername\BS

,Æ"ü—Í,μ,Ä,,¾,3,¢∏Bservername = ,É,Í∏AUNC ∏iUniversal Naming Convention[]j Œ`Ž®,Å∏Aftf@fCf<,ª'u,©,ê,Ä,¢,éfT∏[fo∏[,ÌfT∏[fo∏[-¼,ðŽw'è,µ,Ü,· (—á: \\myserver ,Ü,½,Í \\myserver\ encshared)∏B

ŠÇ—∏ŽÒ,Æ,µ,Äf∏fOfIf",µ,½∏ê∏‡,Í∏A,±,Ì'€∏ì,ð∏s,È,¤∙K—v,Í, ,è,Ü,<del>'</del>,ñ∏B

[]d-v: Novell fT□[fo□[,©,c Novell NetWare fNf‰fCfAf"fg,ª"®□ì,µ,Ä,¢ ,éfj][jfNfXfe[][fVf#f",ÉŠe[]»•i,ðfZfbfgfAfbfv,·,é[]ê[]‡[]A[]Ä‹N"®,ð‹[],ß,éf[]fbfZ[][fW,ªŽ©"®"I,É•\ ަ,¾ê,È,¢,±,Æ,ª, ,è,Ü,∙[]B,±,Ì[]ê[]‡[]AŠe[]»∙i,ðŽÀ[]s,∙,é'O,É∙K,¸ƒ[][][ƒNƒXƒe[][ƒVƒ‡ƒ",ð[]Ä‹N" ®,µ,Ä,-, $\frac{3}{4}$ , $\frac{3}{4}$ , $\frac{4}{18}$ 

## ŽQ∏Æ

fXfefbfv 3: fGf"fJf<f^ •S‰ÈŽ-"T,lf}f"fXfŠ[][ fAfbfvff[][fg,ð<¤—L,.é flfbfgf∏∏fN, ifpftfH∏f}f"fX, iŒü∏ã

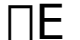

# flfbfgf $\square\square$ [fN,ÌfpftfH $\square$ [f}f"fX,ÌŒü $\square$ ã

^ê"Ê,É∏Aflfbfqf∏∏fN∏ã,Ì CD-ROM ,â DVD-ROM fhf‰fCfu,ð‹¤—L,μ,ÄŽg—p,∙,é∏ê∏‡,Í∏A1 'ä,ÌfRf"fsf... ∏[f^∏ã,ÅŽÀ∏s,∙,é∏ê∏‡,æ,èŽÀ∏sfXfs∏[fh,ª'x,-,È,è,Ü,·<sub>[</sub>]Bflfbfgf[][[fN,ÌfpftfH[][f}f"fX,ðŒü[]ã,<sup>3,1</sup>,é,É,Í[]AŽŸ,Ì,æ,¤,È•û-@,ðŽŽ,Ý,Ä,,¾,<sup>3</sup>,¢[]B

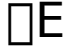

اآ, C**D-ROM ,Ü,½,Í DVD-ROM fhf‰fCfu,ðŽg,¤**[]**B**"Á,ÉfT[][fo[][[ã,ÅŽg,¤ CD-ROM ,¨,æ,Ñ DVD-ROM fhf‰fCfu,Í[]A[],[]«"\,È,à,Ì,ð,¨Žg,¢,É,È,é,±,Æ,ð,¨Š©,ß,µ,Ü,·∏B

 $\square E$  cd-rom, DVD-rom , if LfffbfVf...,ð---p, $\cdot$ ,é $\square$ B^ê"Ê,É $\square$ ACD-ROM , â DVD-ROM ,©,ç,Ì"Ç,Ý∏o,µ,Í⊡Afn⊡[fhfffBfXfN,©,ç,Ì"Ç,Ý□o,µ,æ,è'á'¬,Å,∙□BfLfffbfVf... f†□[fefBfŠfefB,ðŽg,Á,Ä□ACD-ROM ,â DVD-ROM ,©,ς"Ç,Ύ[]ο,μ,½ƒf[][ƒ^,ðƒ[]ƒ,ƒŠ[]ã,É'~,¦,é,±,Æ,Å[]A"Ç,Ύ[]ο,μ,̉ñ[]",ðŒ¸,ς,·,± ...frf[bfvf],...,A,«,Ü,·<sub>I</sub>BfT□[fo□[—p,É Windows NT ,â Windows 95, 98 ,ǒ,¨Žg,¢,Ì□ê□‡□AfffBfXfN fLfffbfVf,, ,Ì‹@"\,ÍfIfyfŒ[][fefBf"fOfVfXfef€,ÉŠÜ,Ü,ê,Ä,¢,Ü,·[]BfLfffbfVf...ŠÇ—[],ÉŠÖ,µ,Ä[]Ú,µ,,Í[]A,¨Žg,¢ ,ÌfIfyfŒ∏fefBf"fO fVfXfef€,ÌfhfLf...f∏f"fg,ðŽQ∏Æ,µ,Ä,,¾,¾,q∏B

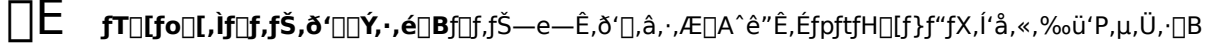

**NE** Še∏»•i,ìftf@fCf‹,ðfT[][fo[][,ìfn[][fhfffBfXfN,ÉfRfs[][,·,é[]BfT[][fo[][,ìfn[][fhfffBfXfN,Ì‹ó,«—e—  $\hat{E}, \frac{a}{2}$  < -,  $\hat{I}$   $\cap$  AŠe $\cap$  »• i,  $\hat{I}$  CD-ROM,  $\hat{A}$  DVD-ROM ,ÉŠÜ,Ü,ê,éftf@fCf<,ðfT□[fo□[,Ìfn□[fhfffBfXfN,ÉfRfs□[,·,é,Æ□A,æ,è□,'¬,ÉŽÀ□s,·,é,±,Æ,ª,Å,«,Ü,·□B□Ú,μ,-,ĺ<sub>Ū</sub>AŠe<u>∏»•i,Ìftf@fCf<,ðfT∏[fo∏[,Ìfn∏[fhfffBfXfN,É'u,¢,Ä‹¤—L,∙,é</u> ,ðŽQ∏Æ,μ,Ä,,¾,¾<sub>,</sub>q∏B

ПE []ê—p,ÌfT[][fo[][,ÆflfyfŒ[][fefBf"fO fVfXfef€,ðŽg,¤[]BMicrosoft Windows NT Server ,â Novell NetWare, i.æ.¤.EfIfbfgf∏∏fN\_fIfyfŒ∏fefBf"fOfVfXfef€,ª"®∏ì,u,Ä,¢,é∏ê—pfT∏ffo∏,ð p^Ó,·,ê,Î[]A,æ,èfpftfH[][f}f"fX,ð‰ü'P,Å,«,Ü,·∏B

f□□[fNfXfe□[fVf‡f"'¤,ÌfpftfH□[f}f"fX,ðŒü□ã,¾,é•û-@,É,Â,¢,Ä,Í□A,¨Žg,¢,ÌfIfyfŒ□[fefBf"fOfVfXfef€,ÌfhfLf... f $\Box$ f"fg,ðŽQ $\Box$ Æ,µ,Ä,,¾,¾, ¢ $\Box$ B

# fXfefbfv 3: fGf"fJf<f^ •S‰ÈŽ-"T,Ìf}f"fXfŠ∏ fAfbfvff∏fg,ð<¤—L,∙,é

,±,ÌfXfefbfv,Í[]AfGf"fJf<f^ •S‰ÈŽ-"T,ð,¨Žg,¢,Ì[]ê[]‡,Ì,Ý"K—p,<sup>3</sup>,ê,Ü,∙[]B

fGf"fJf‹f^ •S‰ÈŽ–"T,Å,Í[]A[]Å[]V,Ì[]î•ñ,ð[]W,ß,½ "fCf"[][fufbfN" ,Æ'ljÁ,Ì "Web fŠf"fN" ,Å[]\ □¬,<sup>3</sup>,ê,½ƒ}ƒ"ƒXƒŠ□[ ƒAfbfvƒf□[ƒg,ª—p^Ó,<sup>3</sup>,ê,Ä,¢ ,Ü,·<sub>Ū</sub>BfCf"f^⊡[flfbfg,©,çf\_fEf"f□[lfh,µ,½f}f"fXfŠ[][ fAfbfvff[][fg,Ìftf@fCf‹,Í[]AfT[][fo[][,É'u,¢,ÄŠefNf %ofCfAf"fg f□□[fNfXfe□[fVf‡f",Å<¤—L,·,é,±,Æ,ª,Å,«,Ü,·□BŽŸ,Ì 3 ,Â,ÌŽè□‡,É□],Á,Ä,,¾,¾□B

{button ,JI(`',`NAG\_EE\_MonthlyUpdatePrep')}  $\underline{\mathtt{m}}$ L, , éf}f"fXfŠ∏ fAfbfvff∏fg, iftf@fCf<, ðfT∏fo∏'¤,É∏€"õ, , é

{button ,JI(`',`NAG EE MonthlyUpdateClient')} f}f"fXfŠ[][fAfbfvff[][fg.ÉfAfNfZfX,...é.}2, ß,ÉfNf ‰fCfAf"fq f∏∏fNfXfe∏fVf‡f"'¤,Å∏€"õ, .,é

{button ,JI(`',`NAG\_EE\_MonthlyUpdatesDownloadAndPos')} fCf"f^∏flfbfg,©,cf}f"fXfŠ∏ fAfbfvff∏fg,ðf fEf"f∏∏fh,µ,ÄfT∏[fo∏,É'u,

# ‹¤—L,·,éf}f"fXfŠ∏[ fAfbfvff∏[fg,Ìftf@fCf‹,ðfT∏[fo∏['¤,É∏€"õ,·,é

fGf"flf:f^ •S‰ÈŽ-"T,ðfT∏[fo∏,lfn∏[fhfffBfXfN,É'u,¢,Ä,¢,é,©∏ACD-ROM ,Ü,½,Í DVD-ROM fhf‰fCfu,ð<¤— L,µ,Ä—~—p,µ,Ä,¢,é,©,ÉŠÖ,í,ç, ,∏Af}f"fXfŠ⊡[ fAfbfvff⊡[fg,Ìftf@fCf‹,ÍfT□[fo□[,Ìfn□[fhfffBfXfN,É'u,•K  $v, \frac{a}{2}$ ,  $\dot{e}, \ddot{U}, \dot{\Box}B$ 

## f}f"fXfŠ∏[fAfbfvff∏[fg,Ìftf@fCf‹,ŏfT∏[fo∏,É'u,,½,ß,É∏€"õ,∙,é,É,Í

- 1  $fT\Box[f\circ\Box[\Box\tilde{a},E]$  **Updates**  $AE, \alpha, \alpha-\frac{1}{4}$   $O,$   $f\Box[f\Box[f\circ\tilde{f},\Delta]-\rho\circ O,\mu,\Box]$
- 2 Updates ftfHf <f ,  $a \times a L$ ,  $a \times a$ ,  $d$ ,  $d$ ,  $d \times d$ ,  $d \times d$ ,  $d \times$
- **3** flfbfgf□□[fNŠÇ—□ŽÒ,Ìf□□[fJf<,ÈfRf"fsf…□[f^,Ė□AfGf"fJf<f^ •S‰ÈŽ-"T,ðfZfbfgfAfbfv,µ,Ü,·□B
- 4 flfbfgf□□[fNŠÇ—□ŽÒ,Ìf□□[fJf‹,ÈfRf"fsf...□[f^,©,ç□AfXfefbfv 1 ,Å□`iコ¬,μ,½ Updates ftfHf‹f\_,É□AŽŸ,Ì 2 ,Â,ÌftfHf‹f\_,ðfRfs[][,µ,Ü,·[]B,±,ê,ç 2 ,Â,ÌftfHf‹f\_,Í[]AfGf"fJf‹f^ •S %oÈŽ-"T,ðfZfbfgfAfbfv, , é,Æ[]ì[]¬,<sup>3</sup>,ê,Ü, [B

## $\Box$ Eybbdat

,±,ÌftfHf‹f\_,É,Í[]Af}f"fXfŠ[][ fAfbfvff[][fg[]î•ñftf@fCf‹ (ybbst00J.dat) ,ªŠÜ,Ü,ê,Ä,¢,Ü,∙[]B

## $\Box$ EUpdate 2000

,±,ÌftfHf‹f ,É,Í□AŠeŒŽ,ÌfCf,,□[fufbfN,Ì"à—e,ðŠÜ,Þftf@fCf‹ (\*.ybk) ,â□A□Å□V,Ì Web fŠf"fN□î•ñ,ðŠÜ,Þ 7 ,Â,Ìftf@fCf‹ (\*.ewl) ,È,Ç,ªŠÜ,Ü,ê,Ä,¢,Ü,·□B yb699J.ybk. artlnk.ewl catlnk.ewl Inkoff.ewl master.ewl mvfilter.ewl newlnk00.ewl urldata.ewl

5 Še[]»•i,ðŽÀ[]s,·,éf[][[fNfXfe[][fVf‡f",âf†[][fU[][,É'Î,μ,Ä[]A‹¤—LftfHf‹f\_,©,ç,Ì"Ç,Ý[]o,μŒŒÀ,ð[]Ý'è,μ,Ä,- $\frac{3}{4}$ ,  $\frac{3}{4}$ ,  $\frac{4}{18}$ 

fGf"fJf<f^ •S‰ÈŽ-"T,lf}f"fXfŠ[][ fAfbfvff[][fg,l[]AŽŸ,lfTfCfg,©,cf\_fEf"f[][][fh,Å,«,Ü,·[]B http://encarta.msn.com/jp/downloads/default.asp

## f∏∏[fNfXfe∏[fVf‡f"'¤,Å∏€"õ,∙,é

fNf‰fCfAf"fg f□□[fNfXfe□[fVf‡f",©,cfGf"fJf<f^ •S‰ÈŽ-"T,lf}f"fXfŠ□[ fAfbfvff□[fg,ÉfAfNfZfX,·,é•û-@,É,Í[]AŽŸ,Ì 2 ,Â,ª, ,è,Ü,∙[]B

ПE

fT[[fo[[f,[][fh([],[]§): ŠefNf‰fCfAf"fgf[[[fNfXfe[[fVf#f",i[]AfT[][fo[[[]a,i Updates ftfHf<f ,É'u,©,ê,½ftf@fCf<,ð<¤—L,µ,Ü,∙∏B

ПE. f<sub>UU</sub>[f]f< f,<sub>U</sub>[fh: ^Ó[]}"I,ÉfT[[[fo[[ f,[[[fh,É[]Ý'è,ð•Ï,¦,È,¢ŒÀ,è[]A,±,Ìf,[][fh,É[]Ý'è,<sup>3</sup>,ê,Ä,¢ .Ü,∙<sub>U</sub>Bf∏[[fJf‹ f,[][fh,Å,Í[]Af}f"fXfŠ[][ fAfbfvff[][fg,Ìftf@fCf‹,ÍŠef[][[fNfXfe[][fVf‡f",Ì Update 2000 ,Æ ybbdat ftfHf<f\_,É'u,©,ê[]AŠef[][][fNfXfe[][fVf‡f",»,ê,¼,ê,Å-^ŒŽf\_fEf"f[][[fh,Æ"[][]‡,ð[]s,È,¤•K v,ª, ,è,Ü,·[]B"[][]‡,Ì•û-@,ÉŠÖ,µ,Ä,Í[]AfGf"fJf<f^ •S‰ÈŽ-"T,Ìfwf‹fv,ðŽQ[]Æ,µ,Ä,,¾,¾,¢[]B

'[]^Ó\_fT[][fo[][\_f,[][fh,Å‹¤—L,·,é,Æ[]AŠef[][][fNfXfe[][fVf‡f",Éftf@fCf<,ð'u,•K—v,ª,È,¢ ,½,ß[]Afn[][fhfffBfXfN—e—Ê,ð[]ß-ñ,∙,é,±,Æ,ª,Å,«,Ü,∙[]B

fT∏[fo∏[∏ã,Ìf}f"fXfŠ∏[ fAfbfvff∏[fq ftf@fCf<,ð<¤—L,∙,é,É,Í∏AŠefNf‰fCfAf"fq f□□[fNfXfe□[fVf‡f",Å□Y'è,ðfT□[fo□[ f,□[fh,É•Ï□X,·,é•K—v,ª, ,è,Ü,·□B,±,Ì□\<Æ,É,Í□AfŒfWfXfgfŠ,Ì•Ò□W,ª"º,¢ ,Ü,∙∏B

fNf‰fCfAf"fg f⊡[[fNfXfe∏[fVf‡f",ÌfŒfWfXfgfŠ,ð∙Ò∏W,∙,é,É,Í

'∏^Ó ŠefNf‰fCfAf"fg f∏∏[fNfXfe∏[fVf‡f",Å^ȉº,ÌŽè∏‡,ðŒJ,è•Ô,µŽÀ∏s,∙,é'ã,í,è,É∏AfŒfWfXfgfŠ ftf@fCf<,ð∏ì∏¬,µ,Ä∏AŠef∏∏fNfXfe∏fVf‡f",Ì∏Ý'è,ðŽ©"®"I,É∙Ï∏X,∙,é,±,Æ,ª,Å,«,Ü, ∏B∏Ú,µ,,Í fŒfWfXfqfŠ ftf@fCf<, ðŽq, Á, Äf∏∏fNfXfe∏fVf‡f", Ì∏Ý'è, ð•Ï∏X, ·, é.

- 1 f□□[fNfXfe□[fVf#f",©,cfT□[fo□[,ÉfAfNfZfX‰Â"\,È,±,Æ□A,¨,æ,ÑfGf"fJf<f^ •S‰ÈŽ-"T,ª□<sup>3</sup>,µ,fZfbfgfAfbfv,<sup>3</sup>,ê,Ä,¢,é,±,Æ,ðŠm"F,µ,Ü,·<sub>I</sub>B(ŽQ<sub>II</sub>Æ: fXfefbfv 2: fNf‰fCfAf"fg f∏|[fNfXfe||[fVf‡f"'¤ <u>,É∏»•i,ðfCf"fXfq∏f‹,∙,é)</u>
- 2 f∏∏[fNfXfe∏[fVf‡f",Å∏A[fXf^∏[fq] ,ðfNfŠfbfN,µ∏A[ftf@fCf<-¼,ðŽw'è,µ,ÄŽÀ∏s] ,ðfNfŠfbfN,µ,Ü,∙∏B
- 3 f fCfAf<sub>Il</sub>fO f{fbfNfX,É<sub>I</sub>ARegedit, ,Æ"ü—Í,µ<sub>I</sub>A[OK], ðfNfŠfbfN,µ,Ü, <sub>I</sub>B

П**d—v** fŒfWfXfqfŠ,ð•Ò∏W, ,é,Æ,«,É,Í∏A∏\•ª,É'∏^Ó,µ,Ä∏ì<Æ,µ,Ä,-,¾,¾,¢[]BŽÀ[]Û,ÉfŒfWfXfgfŠ,ð•Ò[]W,∙,é'O,É[]ARegedit.exe ,Ìfwf<fvftf@fCf<,Ì "fŒfWfXfgfŠ,𕜌<sup>3</sup>,·,é",â Regedit32.exe,lfwf<fvftf@fCf<,E,Ç,ðŽQ[JÆ,µ[]A-â'è,ª"-Π¶,μ,½,Æ,«,É•œŒ<sup>з</sup>,·,é•û-@,ð—Π‰ð,μ,Ä,¨,¢,Ä,,¾,¾∏BfŒfWfXfqfŠ fGfffBf^,ðŽq,¤ ,ÆfŒfWfXfqfŠ,Ì"à—e,ðŽ©—R,É∙Ï∏X,Å,«,Ü,·,ª∏AfŒfWfXfqfŠ,Ì"à—e,É∙s∏®∏‡,ª‹N,«,é,Æ∏AWindows ,Ì"®[]ì'S'Ì,É[]AWindows ,ð[]ăZƒbƒgƒAƒbƒv,μ,È,¯,ê,Î,È,ç,È,¢,æ,¤,È[]d'å,È–â'è,ª[]¶,¶,é‰Â"\ []«,ª, ,è,Ü,·[]BfŒfWfXfgfŠ fGfffBf^,ðŽg,Á,ÄfŒfWfXfgfŠ,Ì"à e,ð•s"K∏Ø,É•Ï∏X,µ,½∏ê∏‡∏AŒ<sup>3</sup>,Ì∏ó'Ô,É∙œŒ<sup>3</sup>,Å,«,é,©,Ç,¤,©,Í•Û∏Ø,<sup>3</sup>,ê,Ä,¢,Ü,<del>'</del>,ñ∏B

- 4 fŒfWfXfgfŠ fGfffBf^[]ã,Å[]AŽŸ,ÌfŒfWfXfgfŠ fL[][,ð'T,µ,Ü,·[]B HKEY LOCAL MACHINE\Software\Microsoft\Microsoft Reference\Encarta Encyclopedia\ 2000\J
- **5** ŽŸ,Ì 3 ,Â,Ì'I,Ìff□[f^,ð,»,ê,¼,ꎟ,Ì,æ,¤,É∙Ï□X,µ,Ü,·□B'I,Ì-¼'O,ðf fuf‹fNfŠfbfN,·,é,Æ∙Ò□W p,Ìf fCfAf∏fO f{fbfNfX,ª∙\ަ,∃,ê,Ü,·,©,ç∏Aff∏f^,ð∏<sup>3</sup>,µ,"ü—Í,µ∏A[OK] ,ðfNfŠfbfN,µ,Ü,·∏B

#### "LocalUpdates"= $0$

f□□[fJf< f,□[fh,©,çfT□[fo□[ f,□[fh,É•Ï□X,µ□Af\_fEf"f□□[fh,Ì<@"\,ð-ªŒø,É,µ,Ü,·□B

#### "UpdatesPath"=\\servername\Updates\Update 2000\

f}f"fXfŠ[][ fAfbfvff[][fg,lfCf,,[][fufbfN,â Web fŠf"fN,lftf@fCf<,ª'u,©,ê,Ä,¢ éfpfX, lŽw'è, Å, · []Bservername = , É, i[]AUNC []iUniversal Naming Convention[]j Œ`Ž®,Å[]Aftf@fCf‹,ª'u,©,ê,Ä,¢,éfT[][fo[][,ÌfT[][fo[][-¼,ðŽw'è,μ,Ü,· (—á: <u>\\myserver</u> ,Ü,½,Í \\ myserver\encshared)[B

#### "UpdatesDAT"=\\servername\Updates\ybbdat\

f}f"fXfŠ[|[fAfbfvff[][fg,l][i•ñftf@fCf‹(ybbst00J.dat),ª'u,©,ê,Ä,¢,éfpfX,lŽw'è,Å,·[]Bservername = ,É,Í<sub>I</sub>AUNC []iUniversal Naming Convention[]j Œ`Ž®,Å[]Aftf@fCf‹,ª'u,©,ê,Ä,¢,éfT[][fo[][,ÌfT[][fo[][-<sup>1</sup>/<sub>4</sub>, δŽw'è, μ, Ü, (-á: <u>\\myserver</u>, Ü, 1/2, Í \\myserver\encshared)[B

# fŒfWfXfgfŠ ftf@fCf<,ðŽg,Á,Äf∏[[fNfXfe∏fVf‡f",Ì∏Ý'è,ð∙Ï[]X,∙,é

**f**ŒfWfXfqfŠ

ftf@fCf<,ð@ì@¬,µ,ÄŽÀ@s,·,é,Æ@A•¡@",Ìf@[[fNfXfe@[fVf#f",Å"¯,¶@Y'è@ì‹Æ,ðŒJ,è•Ô,µŽè@ì‹Æ,Å@s,È,¤•K v,ª,È,∏A•Ö—~,Å,∙∏B

## fŒfWfXfgfŠ ftf@fCf‹,ðŽg,Á,Äf∏[[fNfXfe[][fVf‡f",ÌfŒfWfXfgfŠ,ð[]X[]V,∙,é,É,Í

1 filf,', âfefLfXfq fGfffBf^, ðŽq, Á, Äld^ȉº, Ì"à—e, ðŠÜ, ÞfefLfXfqftf@fCf<, ðliln, µ, Ü, · [|Bservername É,Í∏AfXfefbfv 2 (<u>f}f"fXfŠ∏l fAfbfvff∏lfg,ÉfAfNfZfX,·,é,½,ß,ÉfNf‰fCfAf"fq f∏∏lfNfXfe∏lfVf‡f"'¤,</u> ,Å∏€"õ,∙,é) ,Å∏€"õ,µ,½ftf@fCf‹,ª'u,©,ê,Ä,¢,éfT∏[fo∏,ÌfT∏[fo∏[-¼,ð∏@UNC ∏iUniversal Naming Convention[]j Œ`Ž®,ÅŽw'è,µ,Ü,· (—á: \\myserver, Ü,1/2, Í \\myserver\encshared)[B

REGEDIT4

[HKEY LOCAL MACHINE\Software\Microsoft\Microsoft Reference\Encarta Encyclopedia\2000\]] "UpdatesPath"="\\\\servername\\Updates\\Update 2000\\"

[HKEY\_LOCAL\_MACHINE\Software\Microsoft\Microsoft Reference\Encarta Encyclopedia\2000\]] "UpdatesDAT"="\\\\servername\\Updates\\ybbdat\\"

[HKEY\_LOCAL\_MACHINE\Software\Microsoft\Microsoft Reference\Encarta Encyclopedia\2000\J] "LocalUpdates"=dword:00000000

[]**d—v**fŒfWfXfgfŠ ftf@fCf<,l`[]ÅŒã,É,ĺ•К, კ<ó"'[]s,ðŠÜ,ß,é,æ,¤,É'[]^Ó,µ,Ä,,¾,<sup>з</sup>,¢[]В

- 2 Šg'£Žq .reg , iftf@fCf <-1/4 (- á: server.reg) , ðŽw'è, µ[]A•Û'¶, µ, Ü, []B
- 3 [i]¬,µ,½ .reg ftf@fCf<,ðftf[]fbfs[][fffBfXfN,ÉfRfs[][,·,é,©[]AfT[][fo[][]ã,É'u,¢ jGfNfXfvf[] [[f] آل]{\jAfNfZfX,∙,é,©,µ,Ä[]Af]{DfNfXfe][fVftf"[]ã,ÅŽÀ[]s,µ,Ü,∙[]B.reg. ftf@fCf %<sub>o</sub>∏ã,Åf fuf<fNfŠfbfN,·,é,©∏A[fXf^∏[fq],ðfNfŠfbfN,μ,Ä [ftf@fCf<-¼,ðŽw'è,μ,ÄŽÀ∏s,ð] fNfŠfbfN,µ∏A.reg ftf@fCf<-¼,ðŽw'è,µ,Ä [OK] ,ðfNfŠfbfN,·,é,ÆŽÀ∏s,Å,«,Ü,·∏B•\ަ,<sup>3</sup>,ê,éf∏fbfZ∏fW,É∏] ,Á,Ä,,¾,¾,¢[]B,±,Ì'€[]ì,Í[]AfGf"fJf<f^ •S‰ÈŽ–"T,ð[]I—1,µ,Ä,©,ç[]s,È,Á,Ä,,¾,¾,q[]B
- 4 fXfefbfv 3 , l'€[]ì,ð[]A,·,×,Ä,lfNf‰fCfAf"fg f[][[fNfXfe[][fVf‡f"[]ã,Å[]s,È,¢,Ü,·[]B

#### f□□[fNfXfe□[fVf‡f",ðf□□[fJf‹ f,□[fh,É-ß,·,É,Í

^ê′UfT[][fo[][ f,[][fh,É[]Y′è,μ,½f[][[fNfXfe[][fVf‡f",ðf[][][fJf‹ f,[][fh,É-ß,·,É,Í[]AŽŸ,İ,æ,¤,ĖfŒfWfXfgfŠ ftf@fCf‹,ð[]ì[]¬,μ,ÄŽÀ[]s,μ,Ü,·[]B

1 fīlf,', âfefLfXfq fGfffBf^, ðŽq, Á,Ä∏A^ȉº, Ì"à—e, ðŠÜ, ÞfefLfXfqftf@fCf<, ð∏ì∏¬, µ,Ü, ∙∏B

П**d—v**fGf"flf‹f^ •S‰ÈŽ-"T,ðf∏∏[fNfXfe∏fVf‡f",ÉfZfbfqfAfbfv,∙,é,Æ,«∏A‹K'è'l^ÈŠO,ÌfpfX-<sup>1</sup>⁄4,δŽw'è,μ,Ä,¢,½□ê□‡□A^ȉº,Ì"à—e,δ□AŽÀ□Û,ÉfCf"fXfg□[f‹,<sup>3</sup>,ê,½fpfX-½,É□‡,í,<sup>ı</sup>,Ä•Ï□X,·,é•K—v,ª, ,è,Ü,∙∏B

#### REGEDIT4

[HKEY\_LOCAL\_MACHINE\Software\Microsoft\Microsoft Reference\Encarta Encyclopedia\2000\]] "UpdatesPath"="C:\\Program Files\\Microsoft Encarta\\Encarta Encyclopedia 2000 |\\Update 2000\\" [HKEY\_LOCAL\_MACHINE\Software\Microsoft\Microsoft Reference\Encarta Encyclopedia\2000\]] "UpdatesDAT"="C:\\Program Files\\Microsoft Encarta\\Encarta Encyclopedia 2000 |\\ybbdat\\" [HKEY LOCAL MACHINE\Software\Microsoft\Microsoft Reference\Encarta Encyclopedia\2000\J]

"LocalUpdates"=dword:00000001

[]d-vfŒfWfXfgfŠ ftf@fCf<,l`[]ÅŒã,É,Í•K, ¸<ó"'[]s,ðŠÜ,ß,é,æ,¤,É'[]^Ó,µ,Ä,,¾,¾,□B

- 2 Šg'£Žq .reg , Iftf@fCf<-1/4 (-a: local.reg) , ðŽw'è, µ[]A•Û'¶, µ, Ü, []B
- 3 *[*]]]¬,µ,½ .reg ftf@fCf<,ðftf[]fbfs[][fffBfXfN,ÉfRfs[][,·,é,©[]AfT[][fo[][]ã,É'u,¢ ,ăAƒNƒZƒX,·,é,©,µ,Ä□Aƒ□□[ƒNƒXƒe□[ƒVƒ‡ƒ"□ã,ÅŽÀ□s,µ,Ü,·□B.reg ƒtƒ@ƒCƒ‹,Í□AWindows ,̃GƒNƒXƒvƒ□□[ƒ ‰[jã,Åf\_fuf<fNfŠfbfN,∙,é,©[]A[fXf^[][fg],ðfNfŠfbfN,µ,Ä [ftf@fCf<-¼,ðŽw′è,µ,ÄŽÀ[]s,ð] fNfŠfbfN,µ[]A.reg ftf@fCf<-¼,ðŽw'è,µ,Ä [OK] ,ðfNfŠfbfN,∙,é,ÆŽÀ[]s,Å,«,Ü,∙[]B•\ަ,¾,ê,éf[]fbfZ[][fW,É[]] ,Á,Ä,,¾,¾,¢[]B,±,Ì'€[]ì,Í[]AfGf"fJf<f^ •S‰ÈŽ-"T,ð[]l—1,µ,Ä,©,ç[]s,È,Á,Ä,,¾,¾,q[]B
- 4 fXfefbfv 3 ,Ì'€∏ì,ð□A,·,×,Ä,ÌfNf‰fCfAf"fg f□□[fNfXfe□[fVf‡f"□ã,Å□s,È,¢,Ü,·□B

# fCf"f^[[flfbfg, ©,cf}f"fXfŠ[|[ fAfbfvff[|[fg,ðf\_fEf"f[|[[fh,µ,ÄfT[|[fo[|[,É'u

fT[][fo[]['¤,ÆfNf‰fCfAf"fg f[][][fNfXfe[][fVf‡f"'¤,Ì—¼∙û,Ì[]€″õ,ªŠ®—ւ,µ,½,ç[]A-^ŒŽ Web fTfCfg,ÉfAfbfvf□□[fh,ª,ê,éf}f"fXfŠ□[ fAfbfvff□[fg,Ìf\_fEf"f□□[fh,ð□s,È,¢ ,Ü,·<sub>Ū</sub>Bf\_fEf"f□Q[fh,Æ"□Q‡,ÍQAfT□[fo□[,É'¼□Ú□s,È,Á,Ä,à,©,Ü,¢,Ü,י,ñ,μ□Af□Q[fJf‹ f,□[fh,Å"®□ì,μ,Ä,¢ éfRf"fsf…⊡[f^,Åf\_fEf"f□□[fh,Æ"□□‡,ð□s,Ė,¢□A,»,İftf@fCf<,ðfT□[fo□[,ĖfRfs□[,μ,Ä,à,©,Ü,¢,Ü,ł,ñ□B,

'[]^O f fEf"f][][fh,ð[]s,È,¤,É,Í[]AfCf"f^[][flfbfg,É'Î,·,éfAfNfZfX,ª,Å,«,é•K—v,ª, ,è,Ü,·[]B

Πd—v,±,Ì∏ì‹Æ,ð∏s,È,¤'O,É∏A,·,×,Ä,ÌfNf‰fCfAf"fq f∏∏fNfXfe∏fVf‡f"∏ã,ÅfGf"flf‹f^ •S ‰ÈŽ-"T,ªŽÀ∏s,<sup>3</sup>,ê,Ä,¢,È,¢,±,Æ,ðŠm"F,µ,Ä,,¾,<sup>3</sup>,¢∏B

## fT□[fo□[□ã,Å'¼□Úf\_fEf"f□□[fh,Æ"□□‡,ð□s,È,¤,É,Í (□"□§)

- 1 fTn[fon[,ÉfnfOfCf", µ, Ü, · nB
- 2 f}f"fXfŠ∏ fAfbfvff∏fg,Ìftf@fCf<,ð'u,fVfFfA,É∏A"C,Ý∏',«Œ ŒÀ,ðŽ∏,Á,Ä,¢,é,±,Æ,ðŠm"F,µ,Ä,,¾,<sup>3</sup>,¢∏B
- 3 fNf‰fCfAf"fg f∏∏fNfXfe∏fVf‡f",É'Î,µ,Ä∏s,È,Á,½,Ì,Æ"¯,¶fŒfWfXfgfŠ,Ì•Ï∏X,ð∏s,È,¢,Ü,∙∏B<u>fŒfWfXfqfŠ</u> ftf@fCf<, ðŽg, Á, Äf∏∏[fNfXfe∏fVf‡f", Ì∏Ý'è, ð•Ï∏X, ·, é, Ì∏ufŒfWfXfgfŠ ftf@fCf<,ŏŽg,Á,Äf∏∏fNfXfe∏fVf‡f",ìfŒfWfXfgfŠ,ð[]X[]V,·,é,É,Í[]v,Å[]ì[]¬,µ,½[]AfŒfWfXfgfŠ ftf@fCf‹ (—á: server.reg) ,ðŽÀ[]s,µ,Ü,·[]B,±,ê,É,æ,è[]Aƒ\_fEf"f[][[fh[]æ,ª[]AfGf"fJf‹f^ •S %oÈŽ-"T,ðfCf"fXfg[][f<,µ,½fT[][fo[][[lã,ÌftfHf<f\_,©,ç[]A<u><¤—</u> L,·,éf}f"fXfŠ∏[ fAfbfvff∏[fg,Ìftf@fCf<,ðfT∏[fo∏'¤,É∏€"õ,·,é,Å∏ì∏¬,µ,½fT∏[fo∏[∏ã,Ì \Updates ftfHf<f  $,\dot{\in}$   $\bullet$   $\ddot{\cup}$   $\mathsf{X},^3$ ,  $\hat{\mathsf{e}}$ ,  $\ddot{\cup}$  ,  $\Box$  B
- 4 fGf"fJf<f^ .S‰ÈŽ-"T,ÌfZfbfgfAfbfvfffBfXfN CD-ROM[]A,Ü,½,ÍfGf"fJf<f^ '[][‡'å.S‰È,Ì DVD-ROM ,Ì[]A\ SUPPORT\REGFILES\EE, E, e Admin.REG ftf@fCf<, of fuf<fNfSfbfN,u, U, [B, ±, Iftf@fCf<, E, IZY, I, æ, x ,È[]Ý'è,ªŠÜ,Ü,ê,Ä,¨,è[]AfT[][fo[][,ðf[][][fJf‹ f,[][fh,É,µ,Ä[]Af\_fEf"f[][[fh,ð‰Â"\,É,µ,Ü,∙[]B
	- REGEDIT4

[HKEY CURRENT USER\Software\Microsoft\Microsoft Reference\Encarta Encyclopedia\2000\]] "LocalUpdates"=dword:00000001

- 5 fGf"flf<f^ •S‰ÈŽ-"T,ð<N"®,µ∏A[fc∏f<] f∏fif...∏[,Ì [f fEf"f∏∏fh],ð'l,Ñ,Ü,·∏B
- 6 [f\_fEf"fQQ[fh] ‰æ-Ê,ÌŽwަ,ÉQ],¢QAf}f"fXfŠQ[ fAfbfvffQ[fg,ðf\_fEf"fQQ[fh,µ,Ä"QQ‡,µ,Ü,∙QB f\_fEf"fQQ[fh,<sup>3</sup>,ê,½ftf@fCf<,Í'¼QÚfTQ[foQ[Qã,ÉfRfsQ[,<sup>3</sup>,êQA,»,±,É'u,©,ê,½ftf@fCf<,Æ"QQ‡,<sup>3</sup>,ê,Ü,·QB

## fIIIfJf< f,IIfh, Å"®[i, ., éfRf"fsf... Π[f^∏ã,Åf\_fEf"f∏∏[fh,Æ"∏]‡,ð∏s,È,¢∏A,»,Ìftf@fCf‹,ðfT∏[fo∏,ÉfRfs∏[,·,é,É,Í

- 1 fGf"fJf<f^ •S‰ÈŽ-"T,ð‹N"®,μ[]A[fc[][f‹] f[]fjf…[][,Ì [f\_fEf"f[][[fh] ,ð'I,Ñ,Ü,·[]B
- 2 [f\_fEf"fQQ[fh] ‰æ-Ê,ÌŽwަ,ÉQ],¢QAf}f"fXfŠQ[ fAfbfvffQ[fg,ðf\_fEf"fQQ[fh,µ,Ä"QQ‡,µ,Ü,∙QB f fEf"f∏∏fh,<sup>3</sup>,ê,½fCf"∏fufbfN,â Web fŠf"fN ftf@fCf<,Í∏AfZfbfqfAfbfvŽž,É"Á•Ê,ÉŽw'è,µ,Ä,¢ ,È,¢ŒÀ,è[]A,»,ÌfRf"fsf…[][f^[]ã,ÌŽŸ,ÌftfHf‹f\_,ÉfRfs[][,<sup>3</sup>,ê[]A,»,±,É, ,éftf@fCf‹,Æ"[][1‡,<sup>3</sup>,ê,Ü,·<sub>[</sub>]B

C:\Program Files\Microsoft Encarta\Encarta Encyclopedia 2000 J\Update 2000 ,Ü,½∏Af}f"fXfŠ∏ fAfbfvff∏fq,Ì∏î•ñftf@fCf<,ÍŽŸ,ÌftfHf<f\_ÉfRfs∏,ª,ê,Ü,∙∏B

C:\Program Files\Microsoft Encarta\Encarta Encyclopedia 2000 J\ybbdat

3 Update 2000 ftfHf<f, EfRfs $\Pi$ , 3, e, 1/2, ., x, A, Iftf@fCf<,  $\delta$  $\Pi$ Af }<sup>\*</sup> fXfS $\Pi$  fAfbfvff $\Pi$  fq, EfAfNfZfX, ., e, 1/2, B, EfNf ‰fCfAf"fa f∏∏fNfXfe∏fVf‡f"'¤,Å∏€"õ,∴é ,ÌfXfefbfv 5 ,ÌŽè∏‡,Å∏ì∏¬,μ,½∏AUpdatesPath fŒfWfXfgfŠ,ÅŽw'è,<sup>3</sup>,ê,Ä,¢,éfT□[fo□[□ã,ÌftfHf<f\_,ÉfRfs□[,µ,Ü,·□B

 $\Box$ EfRfs $\Box$ [, , éftf@fCf<,É,Í $\Box$ AŽŸ,Ì,æ,¤,È,à,Ì,ª, ,è,Ü,· $\Box$ B yb699J.ybk ,Æ[]AŠeŒŽ,É'Ήž,µ,1/2 \*.ybk ftf@fCf< (- á: yb799J.ybk)

"|□^Ó ^È'O,Éf fEf"f□[lfh,μ,½ .ybk ftf@fCf<,ĺ[]A, ,ς,½,Éf fEf"f□[l[fh,ð[]s,È,Á,Ä,à•Ï[]X,<sup>ҙ</sup>,ê,Ü,<sup>۱</sup>,ñ[]B[]] ,Á,Ä∏Ä"xƒRƒs∏,∙,é∙K—v,Í, ,è,Ü,י,ñ,ª∏AƒRƒs∏[,ð∏s,È,Á,Ä,à–â'è,Í∏¶,¶,Ü,י,ñ∏B

7 ,Â,Ì \* ewl ftf@fCf< artlnk.ewl catlnk.ewl Inkoff.ewl master.ewl mvfilter.ewl newlnk00.ewl urldata.ewl

'<sub>[</sub>]^**Ó** ,±,ê,ς 7 ,Â,Ì \*ewl ftf@fCf‹,Í[]Af\_fEf"f□[[fh,Æ"[][‡,ð[]s,È,¤,½,Ñ,É[]X[]V,<sup>3</sup>,ê,Ü,·[]B[]] ,Á,Ä•K, ,fT∏[fo∏[,ÉfRfs∏[,·,é•K—v,ª, ,è,Ü,·∏B

4 ybbdat ftfHf<f\_,EfRfs[][,<sup>3</sup>,ê,½f}f"fXfS[][ fAfbfvff[][fg,l`[]î•ñftf@fCf<(ybbst00J.dat) ,ð□Af}f"fXfŠ□[ fAfbfvff□[fg.ÉfAfNfZfX,·,é,½,ß,ÉfNf‰fCfAf"fg f□□[fNfXfe□[fVf‡f"'¤,Å□€"õ,·,é ,ÌfXfefbfv 5 ,ÌŽè[]‡,Å[]ì[]¬,μ,½[]AUpdatesDAT ƒŒƒWƒXƒgƒŠ,ÅŽw'è,¾,ê,Ä,¢,éƒT[][ƒo[][]ã,̃tƒHƒ‹ƒ\_,ɃRƒs[][,μ,Ü,·[]B

'<sub>[</sub>]^**Ó** ,±,Ì ybbst00J.dat ftf@fCf‹,Í[]Af\_fEf"f□[[fh,Æ"[][‡,ð[]s,È,¤,½,Ñ,É[]X[]V,<sup>ҙ</sup>,ê,Ü,·[]B[]] ,Á,Ä•K, ,fT∏[fo∏[,ÉfRfs∏[,·,é•K—v,ª, ,è,Ü,·∏B